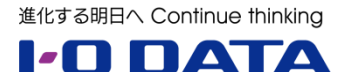

# **ホワイトペーパーシリーズ:**

# Windows Storage Server 2012 R2

# 最新ファイル サーバの移行ガイド

Windows Server 2003 から

Windows Storage Server 2012 R2 へのファイル サーバの移行

2014 年5月

#### 内容

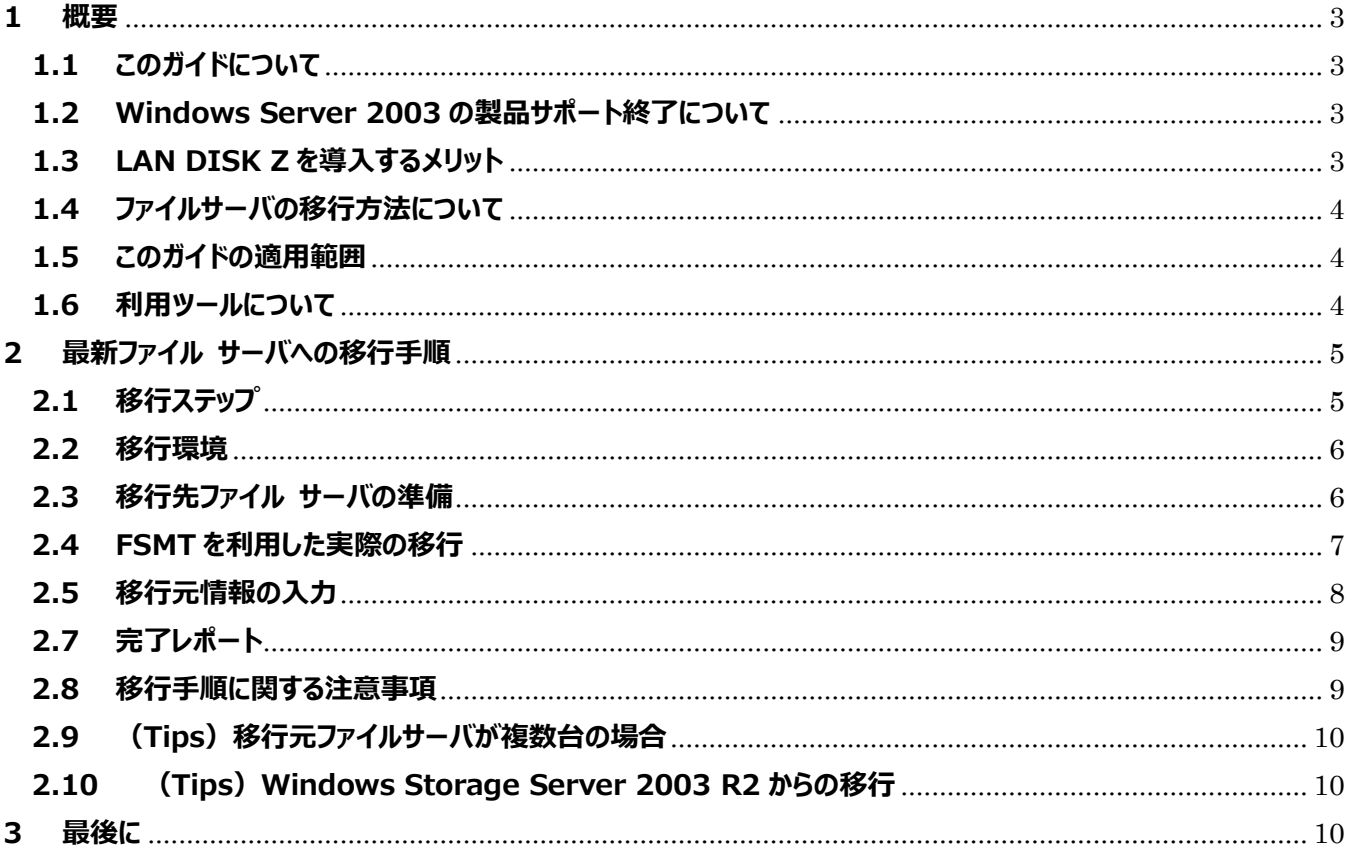

本文書は、株式会社アイ・オー・データ機器(以下、「アイ・オー・データ」とします。)が、アイ・オー・データの特定の商品に関 する機能・性能や技術についての説明を記述した参考資料となります。当該商品の利用という目的の範囲内で自由に使用、 複製をしていただけますが、アイ・オー・データの事前の書面による承諾なしに、改変、掲示、転載等の行為は禁止されます。 また、あくまで参考資料として提供いたしますので、内容については一切保証を致しかねます。以下の内容をご了承いただ いた場合のみご利用ください。

- (1) アイ・オー・データは、本文書によりいかなる権利の移転もしくはライセンスの許諾、またはいかなる保証を与えるもの ではありません。
- (2) アイ・オー・データは、本文書について、有用性、正確性、特定目的への適合性等のいかなる保証をするものでは ありません。
- (3) アイ・オー・データは、本文書を利用したこと、または利用しなかったことにより生じるいかなる損害についても責任を 負うものではありません。
- (4) アイ・オー・データは、本文書の内容を随時、断りなく更新、修正、変更、削除することがあります。最新の商品情 報については、http://www.iodata.jp/ をご覧ください。

#### <span id="page-2-0"></span>**1 概要**

#### <span id="page-2-1"></span>**1.1 このガイドについて**

このガイドは現在稼働中の Windows Server 2003、Windows Server 2003 R2、Windows Storage Server 2003 R2 のファイル共有部分を最新の NAS 専用 OS である Windows Storage Server 2012 R2 に移行するための実行手順を示します。

# <span id="page-2-2"></span>**1.2 Windows Server 2003 の製品サポート終了について**

多くの企業で利用されている Windows Server 2003 および Windows Server 2003 R2 のすべての製 品サポートが、2015 年 7 月 15 日 (日本時間) に終了します。サポート終了後は重大なセキュリティ問

題が発見されても、セキュリティ更新プログ ラムが提供されず、セキュリティリスクは日に 日に増大していきます。

しかしながらアプリケーションの互換性確認 等、全ての機能をすぐに移行することは困 難です。まずは、日々の業務で利用されて いるファイルサーバ機能の移行から実施さ れてはいかがでしょうか?

![](_page_2_Figure_7.jpeg)

# <span id="page-2-3"></span>**1.3 LAN DISK Z を導入するメリット**

Windows Storage Server 2012 R2 を搭載した最新型の LAN DISK Z は、企業でご利用されるファイル サーバとして必要な機能をしっかりと提供しております。

 CAL が不要で運用コストを削減できる。 Windows サーバ OS ではアクセスするユーザやクラ イアント端末の数の CAL(クライアント・アクセス・ラ イセンス) が必要で、サーバ OS のバージョンごとに 50 クライアントで 20 万以 トの予算がかかっていまし た。ファイルサーバ専用 OS なら CAL が不要なため、 低コストで入れ替え導入が可能です。

![](_page_2_Figure_11.jpeg)

- ファイル転送速度がアップする「SMB3.0」対応 最新のファイル転送プロトコル「SMB 3.0」に対応。古い SMB 1.0 しか対応していない Windows Server 2003 や Windows XP とのファイル転送スピードに比べ、Windows 7 や 8.1 と組み合わせる ことで抜群のパフォーマンスを発揮します。さらにネットワーク帯域制限や負荷分散にも対応しました。
- 効率的に優れた記憶域提供する「重複除去」 LAN DISK Z 内の重複するデータを削除して容量を節約することができます。ユーザのドキュメントを格納 する一般的なファイル サーバ用途では 50% 以上の重複除去を期待できます。 ※本機能は Windows Storage Server 2012 (R2) Standard Edition のみ対応

# <span id="page-3-0"></span>**1.4 ファイルサーバの移行方法について**

Windows ベースのファイルサーバ移行手段としてはエクスプローラによるコピーや、バックアップソフトを利用したデ ータ移行等があります。また、コマンドライン・ツールとしては Robocopy 等があります。既存のファイルサーバの規 模や利用用途に併せてお客様に合ったツールを選択ください。以下に各ツールの特徴を示します。

![](_page_3_Picture_311.jpeg)

今回は FSMT を利用してファイルサーバの移行を実施します。

本、ガイド作成のために利用してみましたが FSMT は対話形式であり、迷うことなく 10 分程度で設定が完了し ました。直感的に分かりやすいツールですので、中小規模の専任の管理者がいなくても十分活用いただけます。

# <span id="page-3-1"></span>**1.5 このガイドの適用範囲**

このガイドでは以下の内容が含まれます。

● データの移行

以下の内容については含まれません。

- ファイルサーバ以外の移行 (アプリケーション、データベース、プリント共有等)
- ローカル ユーザとローカル グループの移行
- ファイルサーバの切り替え方法

### <span id="page-3-2"></span>**1.6 利用ツールについて**

このガイドでは Microsoft 社提供の「ファイル サーバ移行ツール キット(FSMT) 1.2」を利用してデータ移行を 実施しております。

Microsoft File Server Migration Toolkit 1.2

<http://www.microsoft.com/ja-jp/download/details.aspx?id=10268>

FSMT 1.2 は、複数のファイル サーバの統合およびサーバ間のデータ移行の両方に対応し、直感的な操作で 共有設定とデータのコピー処理を簡素化します。

FSMT 1.2 は、Windows Server 2003、Windows Server 2008 および Windows Server 2008 R2 向けに提供されているものですが、Windows Server 2012 以降でも動作します。

FSMT にはファイコピーをする方法と DFS 機能を活用する方法がありますが、本ホワイトペーパーでは前者のサー バ間でファイルコピーする方法について説明いたします。

![](_page_4_Picture_5.jpeg)

ファイル サーバ移行ツール キットを使用すると、GUI ウィザードを使用してファイル サーバの移行と統合が可能

- ご注意  $\Lambda$
- FSMT は Microsoft 社のツールとなります。
- 利用上の規約・制限は全て Microsoft 社の規約に準じます。
- ファイルサーバの移行を行う際、すべてのデータを失う恐れがあります。万が一に備えて作業開始前に、お手持ちの バックアップ ソフトウェアを用いて、移行元のすべてのデータを外付けハードディスクなどにバックアップしてください。

# <span id="page-4-0"></span>**2 最新ファイル サーバへの移行手順**

今回は老朽化した Windows Server 2003 より HDL-Z4WM4C2 への移行を FSMT を利用して実施します。

#### <span id="page-4-1"></span>**2.1 移行ステップ**

FSMT を利用した移行は以下の手順で実施します。

![](_page_4_Figure_15.jpeg)

FSMT は LAN DISK Z 上で実行され、設定からコピー作業は全て LAN DISK Z 上で実施されます。

## <span id="page-5-0"></span>**2.2 移行環境**

![](_page_5_Figure_1.jpeg)

移行先のファイル サーバとなる HDL-Z4WM4C2 はネットワークに参加済みであり、ローカルユーザ、グループ設 定が完了しております。

※本手順については商品添付のマニュアルをご参考ください。

#### **<移行に関するポイント>移行元サーバの移行対象フォルダーは、事前に共有されている必要があります。 共有されてないフォルダーから移行する場合は、最初に共有化を行ってください。**

![](_page_5_Figure_5.jpeg)

### <span id="page-5-1"></span>**2.3 移行先ファイル サーバの準備**

移行先ファイル サーバとなる HDL-Z4WM4C2 に FSMT をインストールします。

- 1. FSMT のダウンロード 以下のサイトよりダウンロードして下さい。 <http://www.microsoft.com/ja-jp/download/details.aspx?id=10268>
- 2. FSMT を HDL-Z4WM4C2 にインストールを行います。 ※インストーラーにしたがって実施ください。

<span id="page-6-0"></span>![](_page_6_Picture_0.jpeg)

※今回はデフォルトで実施します。

![](_page_6_Picture_2.jpeg)

#### 新規ディレクトリ作成します。

3

4

![](_page_6_Picture_4.jpeg)

使用する DFS ルートサーバはこれをオフにします。 「次へ」をクリックします。

![](_page_6_Picture_156.jpeg)

ファイルのコピー先を指定します。今回は D ドライ ブ直下 (D:¥) を指定します。

![](_page_6_Picture_157.jpeg)

以上でデータ移行のための準備は完了です。

#### <span id="page-7-0"></span>**2.5 移行元情報の入力**

![](_page_7_Picture_1.jpeg)

### **2.6 移 行 先 の 確 認 と コ ピ ー の 実 行**

![](_page_7_Picture_3.jpeg)

「ターゲットのボリューム」の確認をします。ここでい うターゲットは以下の通りです。 移行先ファイルサーバ:

OS: Windows Storage Server 2012 R2 IP:192.168.1.171

プロジェクト作成時に入力した D:¥ドライブ直下 に移行元ファイルサーバの IP と対象フォルダーが 自動的に入力されていることを確認します。 「次へ」をクリックします。

![](_page_7_Picture_7.jpeg)

設定の検証が始まります。準備完了したら「続 行」をクリックしてコピー開始します。

### <span id="page-8-0"></span>**2.7 完了レポート**

コピー完了後、最終処理画面になりますので、「続行」をクリックします。

FSMT の移行完了後にレポートが出力されます。レポート内容を以下に示します。

![](_page_8_Picture_89.jpeg)

今回は約 630GB のデータの移行に約 6 時間でコピー完了し、最終処理に約 30 分かかりました。

#### <span id="page-8-1"></span>**2.8 移行手順に関する注意事項**

FSMT が完了した場合、そのまま移行元ファイルサーバの共 有を停止する仕様となっております。データ移行後も移行元 ファイルサーバを利用し続ける場合は「2.4 移行元の設定」 手順の中で「ソース フォルダーの共有を停止する」のチェック を外してから実施してください。

![](_page_8_Picture_7.jpeg)

#### <span id="page-9-0"></span>**2.9 (Tips)移行元ファイルサーバが複数台の場合**

FSMT は移行元ファイルサーバを複数選択することが可能で す。移行元ファイルサーバを追加する場合は「2.4 移行元の 設定」手順の中で「サーバの追加」をクリック頂き追加くださ い。

![](_page_9_Picture_102.jpeg)

#### <span id="page-9-1"></span>**2.10 (Tips)Windows Storage Server 2003 R2 からの移行**

I-O DATA 製品の HDLM-GWIN シリーズに対して同様の手順で、データ移行を実施しました。 その結果、移行は問題なく完了しました。

![](_page_9_Figure_5.jpeg)

#### <span id="page-9-2"></span>**3 最後に**

FSMT はグラフィカルにデータ移行を実行できるツールです。FSMT は複数台のファイルサーバの移行にも対応して おり、古いファイルサーバの移行だけでなく、社内に分散するファイルサーバの統合をすることも可能です。

Windows Server 2003 のサポート終了についての特集および LAN DISK Z のラインナップの詳細は弊社ホ ームページをご参照ください。http://www.iodata.jp/product/fun/ws2003/1405/ 本ガイドを通じてお客様のビジネスに貢献できれば幸いです。